## **Datenblatt**

# Fahnen für Ausleger im Wunschformat

#### Allgemeiner Hinweis zu Layoutprogrammen

Sie benötigen ein Layoutprogramm, mit dem CMYK als Farbmodus angelegt werden kann (z. B. InDesign, Illustrator, QuarkXPress, CorelDraw, etc.). Office- und Bildbearbeitungsprogramme können keine vektorisierten Daten (Auflösung unabhängig) ausgeben und sind bei diesem Produkt für die Druckdatenerstellung ungeeignet!

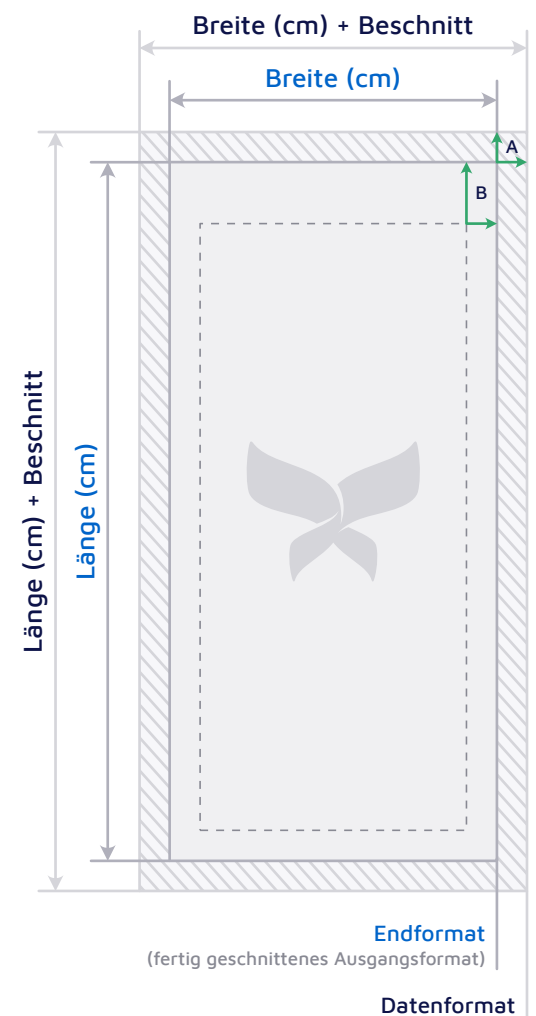

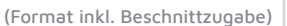

Wichtige Informationen

## Design Platzierung

Bitte platzieren Sie Ihre Inhaltselemente wie Schriften, Vektorobjekte oder Bildmotive unter Berücksichtigung des oben angegebenen Sicherheitsabstands, da diese bei randabfallender Platzierung in die Konfektionierung (z. B. Ösen) fallen.

Falls eine Beschnittzugabe vorgegeben ist, setzen Sie Ihr Design bitte mindestens bis an den Rand des Datenformats (über den Beschnitt hinaus), sodass später keine weißen Blitzer auftreten können.

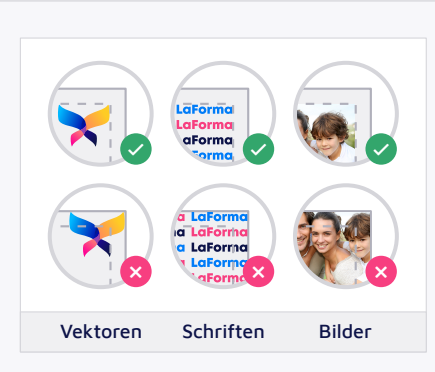

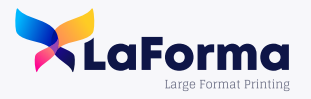

**Design Anlage** Bitte legen Sie Ihr Layout im gewünschten

Beschnittzugabe (A)

**Abmessungen**

Sicherheitsabstand (B)

links, rechts und unten

13,0 cm oben 7,0 cm

0,3 cm

Endformat an. Der nach dem Druck nicht mehr sichtbare Beschnitt-Bereich ist anschließend gesondert im Layout-Programm hinzuzufügen.

Zeichnungen sind nicht maßstabsgetreu.

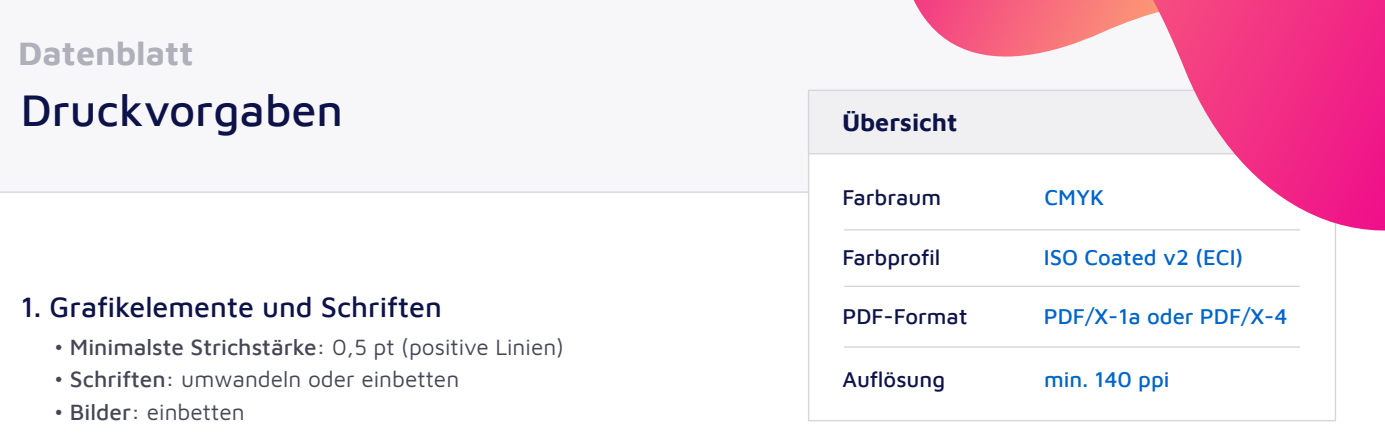

#### 2. Farbraum

Bitte legen Sie Ihr Dokument im CMYK-Farbraum an. Alle abweichenden Farben, u. a. auch der RGB-Farbraum, oder Schmuckfarben wie HKS oder Pantone, werden in den Ziel-Farbraum CMYK konvertiert. Hierbei kann es produktionsbedingt zu Farbabweichungen kommen.

Wenn Sie vorab einen Kontrollabzug der konvertierten Farbe erhalten möchten, buchen Sie unseren Grafikservice. Etwaige Reklamationen, die aufgrund dieser Farbumwandlung eingebracht werden, können nicht angenommen werden.

#### 3. Farbprofile

Bitte benutzen Sie zum Farbkonvertieren Ihrer Druckdaten und zum Kennzeichnen der fertigen PDF-Dateien mittels einer Ausgabebedingung das Farbprofil ISO Coated v2 (ECI). Falls Sie dieses Farbprofil noch nicht installiert haben, können Sie es sich auf [dieser Seite](http://www.eci.org/de/downloads) in dem Paket eci\_offset\_2009.zip herunterladen. Umfangreiche Farb-Settings für gängige Programme und Anleitungen zum Erzeugen von Daten für den Druck erhalten Sie über die Website der [PDFX-ready Initiative](https://www.pdfx-ready.ch/).

#### 4. Graustufen

Bitte legen Sie Ihre Graustufen bestenfalls in reinem K (Schwarz) (z. B. Cyan 0 %, Magenta 0 %, Yellow 0 %, Schwarz 50 %) an, statt alle vier Druck-Farben dafür zu verwenden.

#### 5. Dateiformate

Wir benötigen Ihre PDF-Druckdatei in der Version PDF/X-1a oder PDF/X-4.

Wahlweise nehmen wir auch Bilder im JPG-, PNG- oder TIFF-Format als Druckdateien an. Diese werden automatisiert in eine PDF/X-4 Datei umgewandelt.

Die Dimension der übermittelten PDF-Dateien wird aus dem gesetzten Nettoformat (TrimBox) ausgelesen.

## 6. Anschnitt

Um Blitzer (dünne, weiße Ränder) an den Schneidekanten zu vermeiden, ist an jeder Kante ein Überfüller (Randanschnitt) von 3 mm anzulegen.

#### 7. Auflösung

Bitte liefern Sie Ihre Druckdaten in ausreichender Auflösung von mindestens 140 ppi (bestenfalls 300 ppi), um eine gute Druckausgabe zu garantieren. (Wird ein PDF im Format 1 : 2 oder 1 : 10 geliefert, weil die Daten über 5 m groß sind, muss die Auflösung entsprechend höher sein).

Wurden als Druckdaten reine Bilddateien hochgeladen oder im Bild grafische Elemente abgebildet sind, sollte die Auflösung mindesten 300 ppi betragen.

#### 8. Datencheck

Direkt nach dem Hochladen Ihrer Druckdaten in dem dafür vorgesehene Eingabefeld werden Ihre Daten für Sie kostenlos auf Druckfähigkeit geprüft. Nach wenigen Sekunden erhalten Sie direkt Rückmeldung. Somit haben Sie bei Bedarf die Möglichkeit die Bestellung und Bezahlung abzuschließen oder neue Daten hochzuladen.

## Sie haben Fragen?

Bei Fragen zu unseren Produkten finden Sie Tipps unter: [laforma-druck.de](https://laforma-druck.de/), oder nutzen Sie unseren kostenlosen Telefon-Support: +49 8571 60 22 8 – 50.

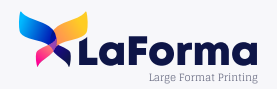